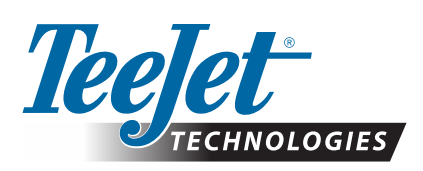

# **SCM PRO UPDATE**

The SCM Pro needs to be updated to v4.4.34165 to address the GPS Week rollover issue detailed in bulletin 98-01552. (These are SCM Pros that shipped from TeeJet Technologies *prior to January 1st, 2019*.) Updating the SCM Pro takes approximately 8 minutes.

*NOTE: It is critical that the machine's batteries are fully charged so the update can complete without interruption. If the machine has not been run for a while it is recommended to start the machine and charge the batteries before proceeding with this update.*

To update:

- 1. Download the file "unipilotpro-fieldpilotpro\_ecu-s1-v4434165.zip" from http://teejet.it/english/home/tech-support/softwarefirmwareupdates/guidance-and-steering/fieldpilot-prounipilot-pro-releasemanagement.aspx.
- 2. Unzip the update file 'ECU-S1-v4.4.34165.tgz' to a known location on the PC to be used for the update.
- 3. Make sure that the PC is not connected to any network by any connection method during the update process.
- 4. Connect cable 45-05996 (see system diagram) to the Ethernet port on the PC.

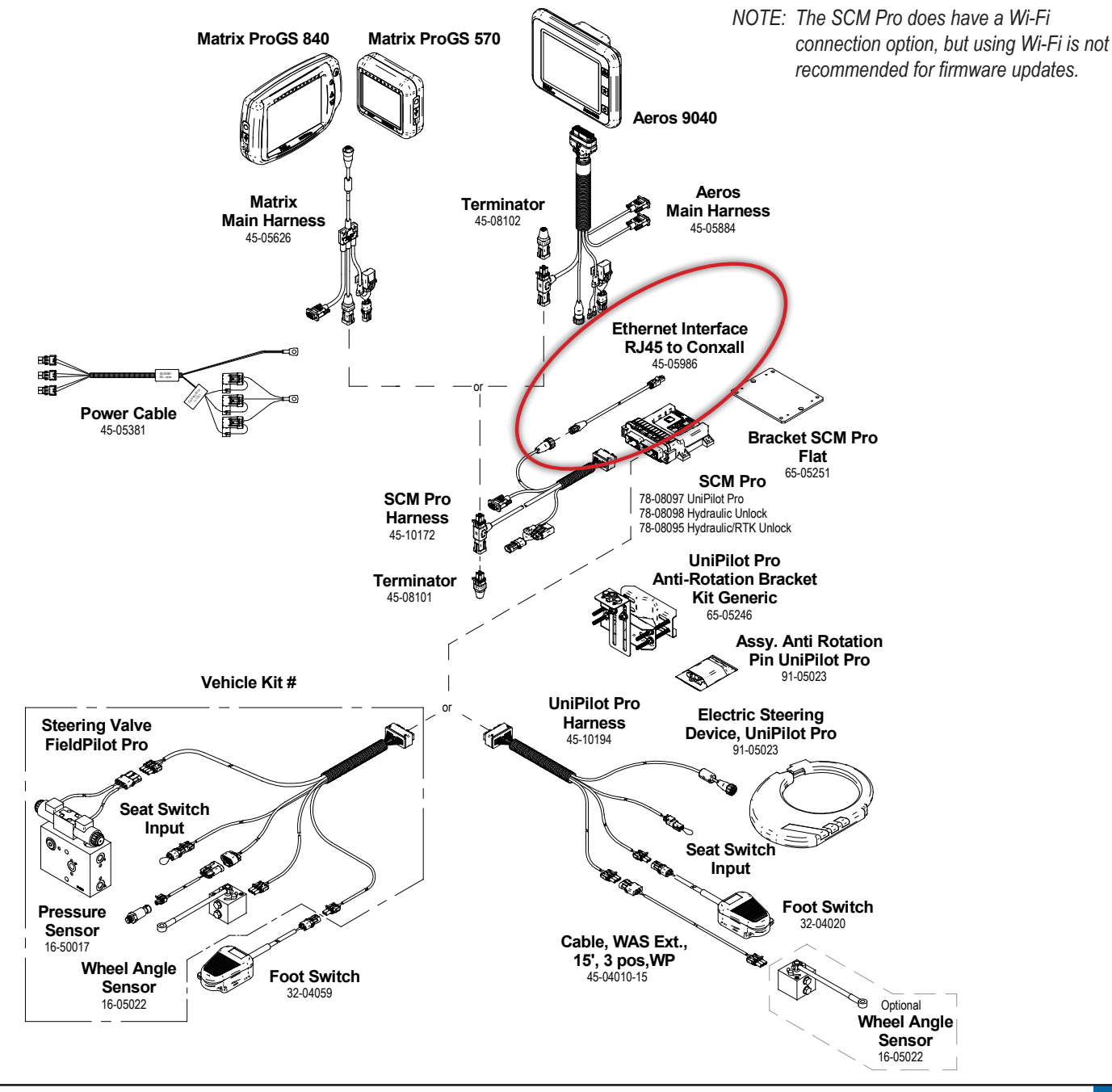

## **UPDATE INSTRUCTIONS**

- 5. Power on the SCM Pro, and in an Internet Browser on the PC navigate to http://10.1.1.1
- *NOTE: Not all internet browsers support this update. Google Chrome and Mozilla Firefox are supported. Microsoft Internet Exployer and Microsoft Edge browers are not supported and should not be used.*

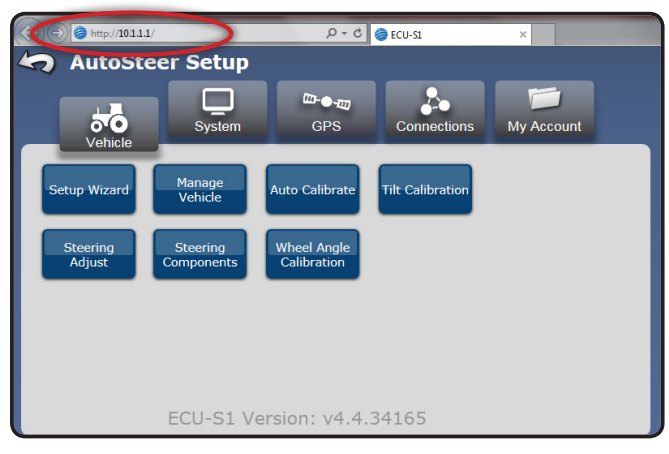

### 6. Go to System->Software Upgrade

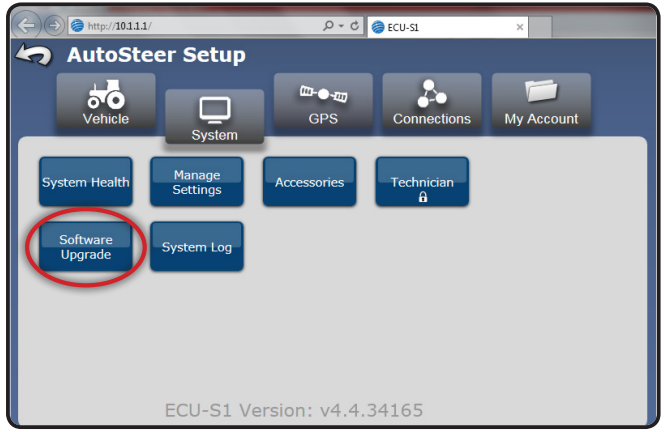

7. Click on the 'Browse...' button to open a browser window

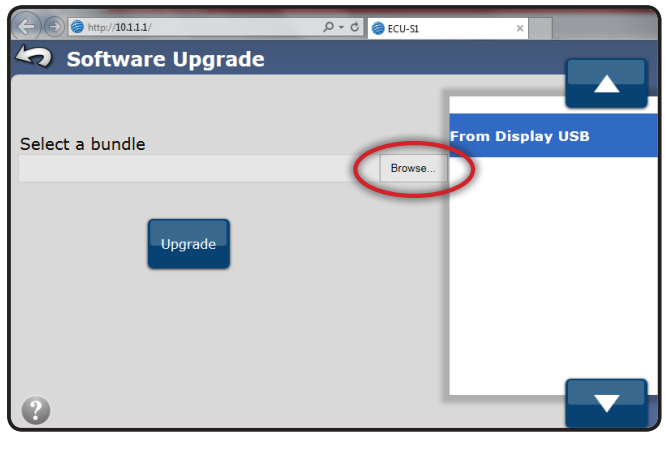

8. Select the v4.4.34165 files as saved in Step 1 and click 'Open'

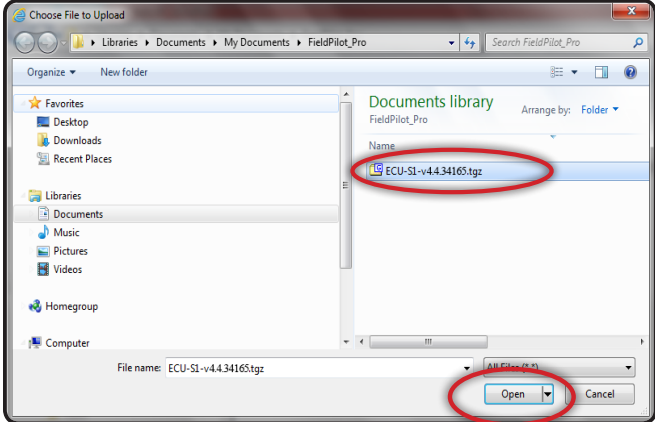

- 9. Click on the 'Upgrade' button to start the update process.
- *WARNING: It is absolutely critical that the update process is allowed to complete without disruption to the Ethernet connection or power to the SCM Pro. Do not start or stop the vehicle once the update has started, and do not work on any other electrical systems on the machine until the update has completed.*

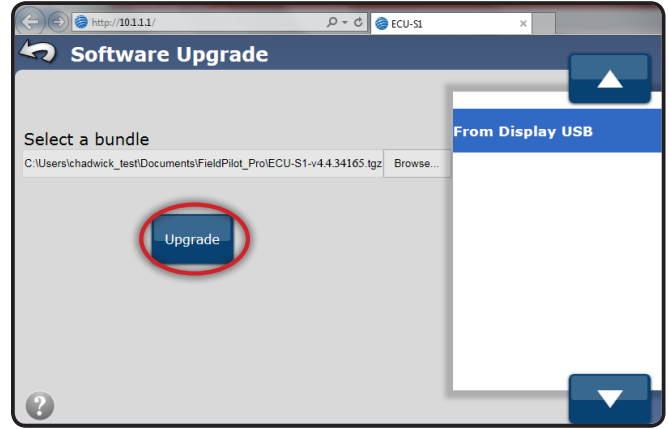

10. Several screens like the following will advise of the update progress.

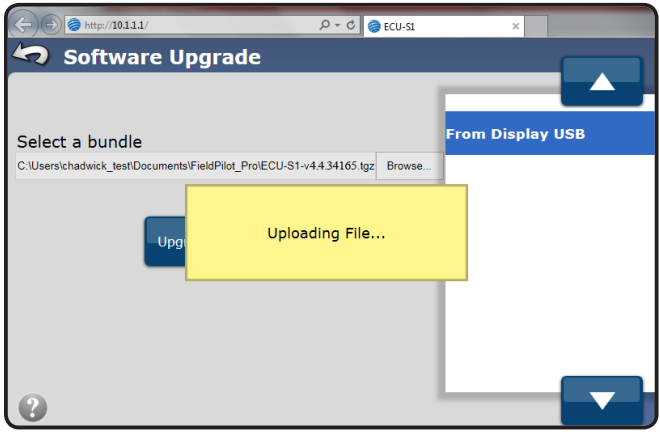

### **UPDATE INSTRUCTIONS**

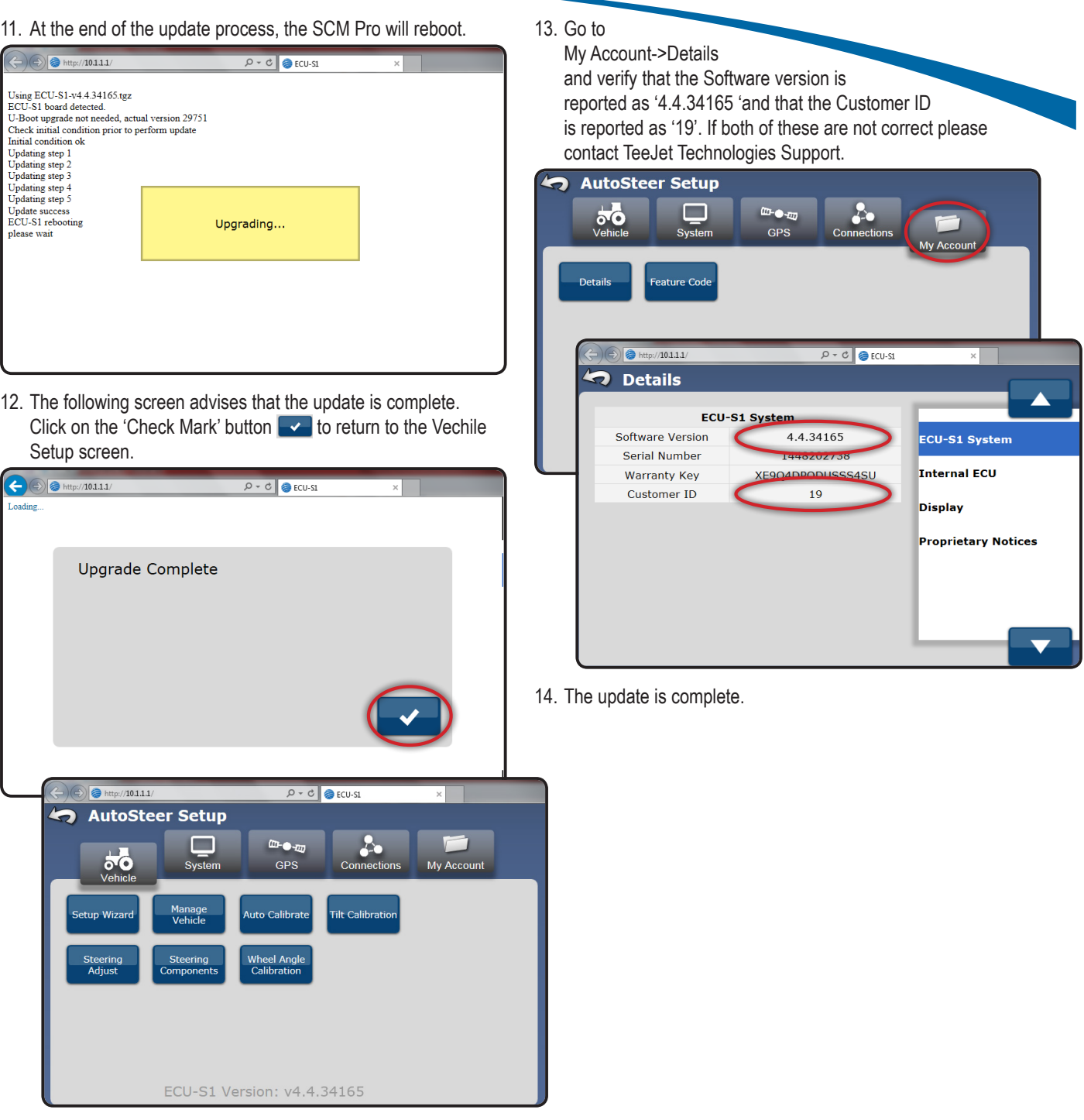

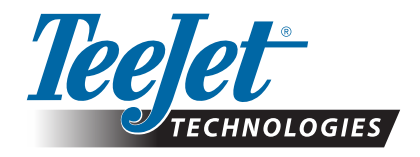

#### **Trademarks**

Unless otherwise noted, all other brand or product names are trademarks or registered trademarks of their respective companies or organizations.

98-01519-EN R1 English © TeeJet Technologies 2018 **www.teejet.com**

#### A Subsidiary of **W** Spraying Systems Co.